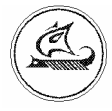

# НАУЧНО-ТЕХНИЧЕСКИЙ ЦЕНТР «АРГО»

# **ПРИБОР ОХРАННОЙ СИГНАЛИЗАЦИИ И ТЕЛЕУПРАВЛЕНИЯ ПОСТ-01**

Руководство по эксплуатации

## Содержание

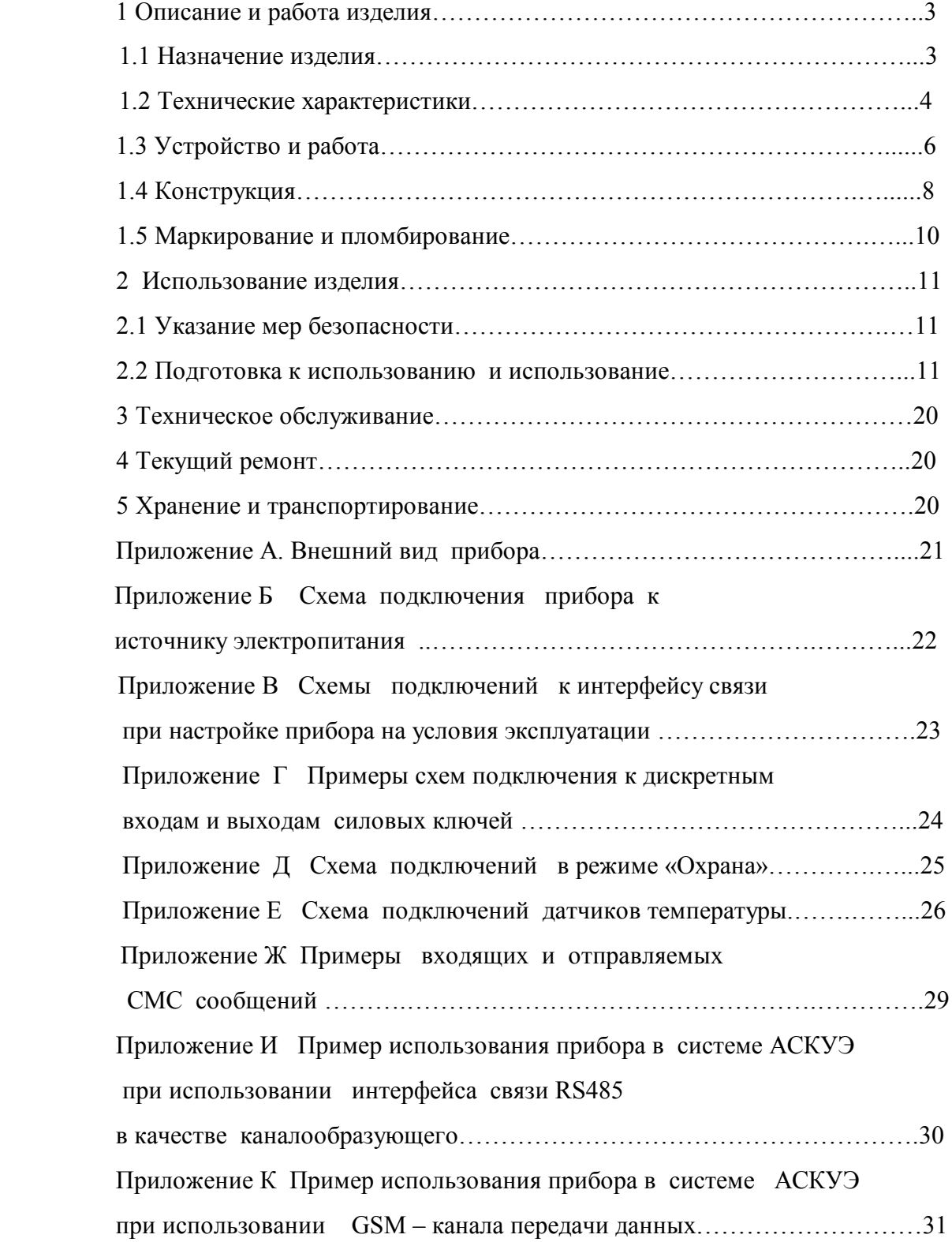

Настоящее руководство по эксплуатации представляет собой документ, предназначенный для ознакомления с принципом работы, устройством и порядком эксплуатации прибора охранной сигнализации и телеуправления ПОСТ-01, далее прибор.

Руководство содержит описание прибора и другие сведения, необходимые для полного использования технических возможностей и правильной его эксплуатации.

Обслуживающий персонал должен иметь общетехническую подготовку, изучить настоящее руководство и пройти инструктаж на рабочем месте по правилам эксплуатации прибора и мерам безопасности при работе с ним.

#### **1 Описание и работа изделия**

#### **1.1 Назначение изделия**

 Прибор предназначен для охраны объекта и дистанционного контроля и дистанционного управления объектом.

Прибор может использоваться:

- как прибор охранной сигнализации - для охраны дома, гаража, машины;

 - для дистанционного контроля технических средств объекта – контроля срабатывания дискретных датчиков, контроля температуры;

 - для дистанционного включения / отключения технических средств объекта (реле, пускатели, нагревательные элементы, насосы и др.);

- для автоматического поддержания температуры воздуха на объекте;

- в качестве GSM – модема в системах АСКУЭ.

 В зависимости от исполнения прибора, в качестве канала передачи данных могут быть использованы:

- проводной канал - RS-485;

- GSM канал.

 При использовании в качестве канала передачи данных телеуправления - GSM канала, обмен данными между прибором и диспетчерским пунктом осуществляется посредством СМС сообщений.

## **1.2 Технические характеристики**

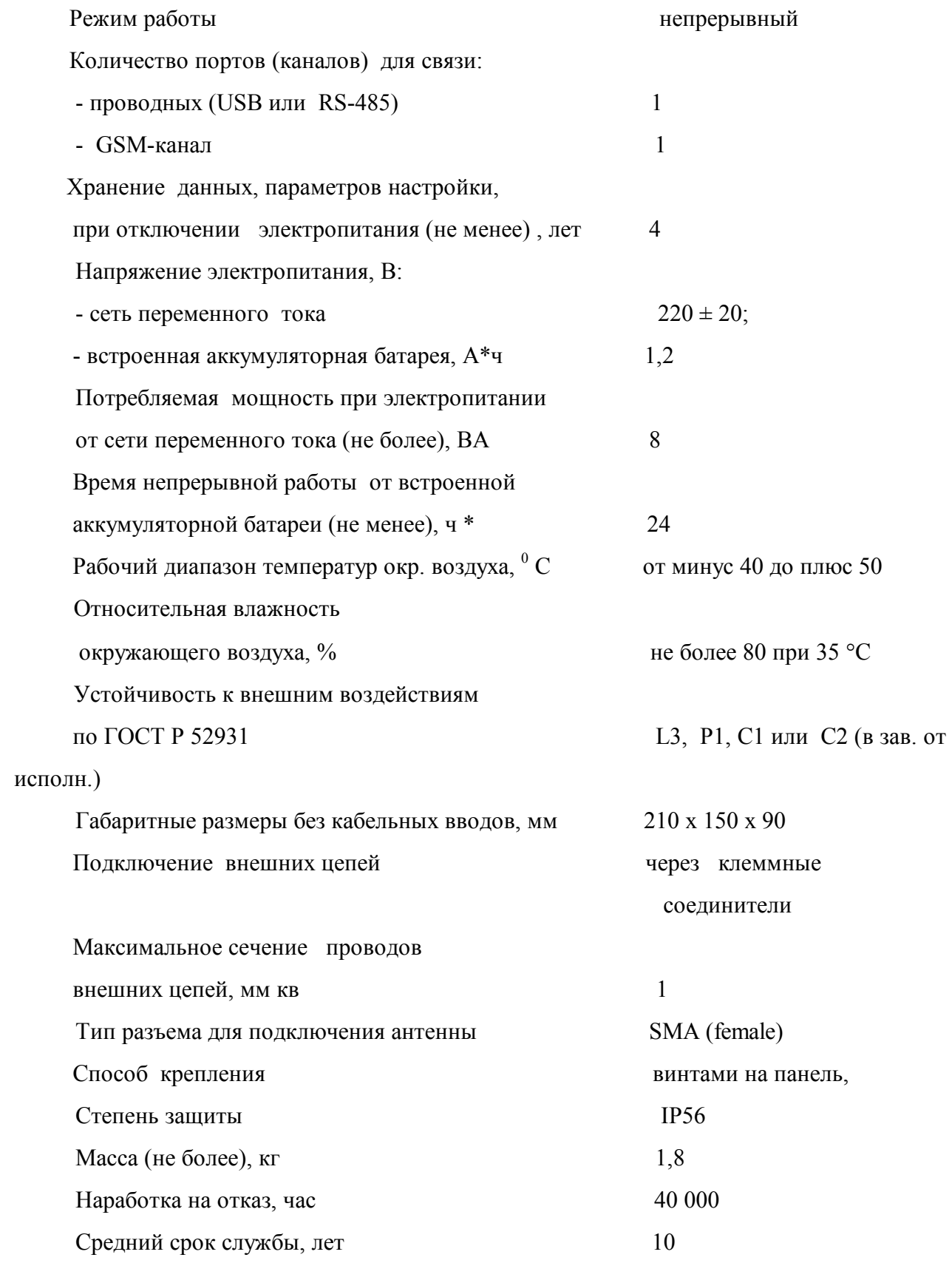

 *Технические характеристики дискретных входов*  Количество входов 4 Электропитание входных цепей внутреннее Выходная цепь источника сигналов контактная или бесконтактная Ток во входной цепи, мА  $6 \pm 2$  Гальваническая изоляция входных цепей нет Макс. доп. входное напряжение, В 5

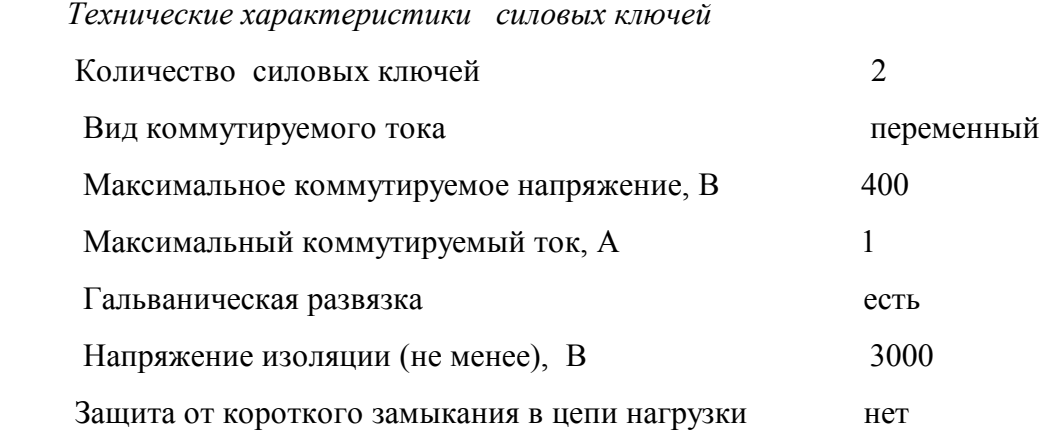

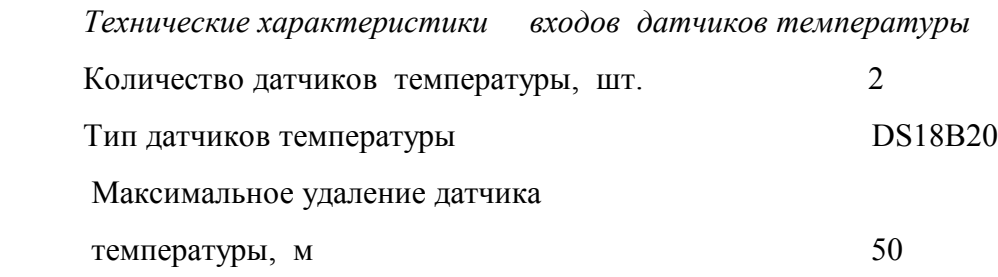

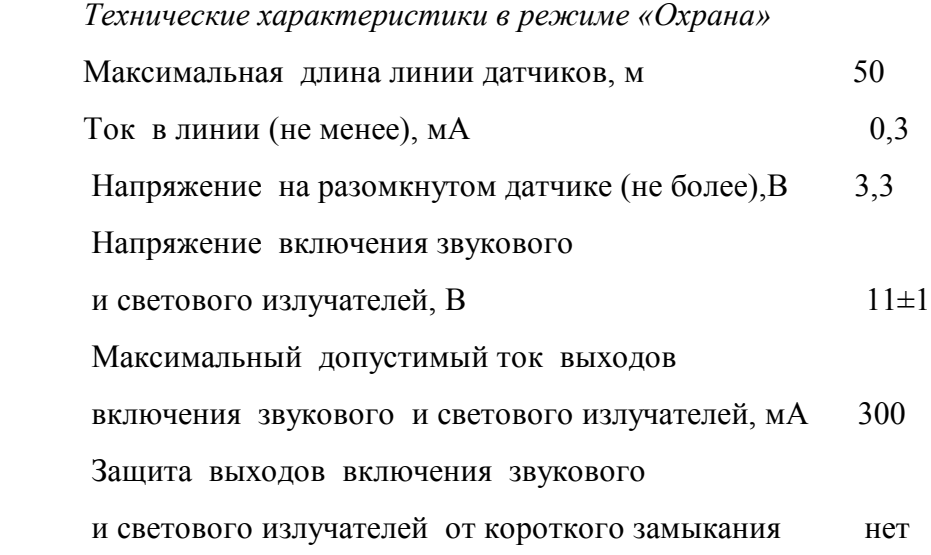

*Технические характеристики интерфейса связи RS485* 

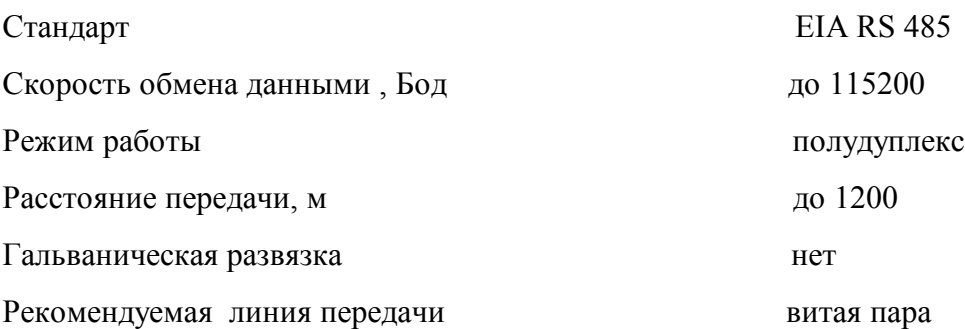

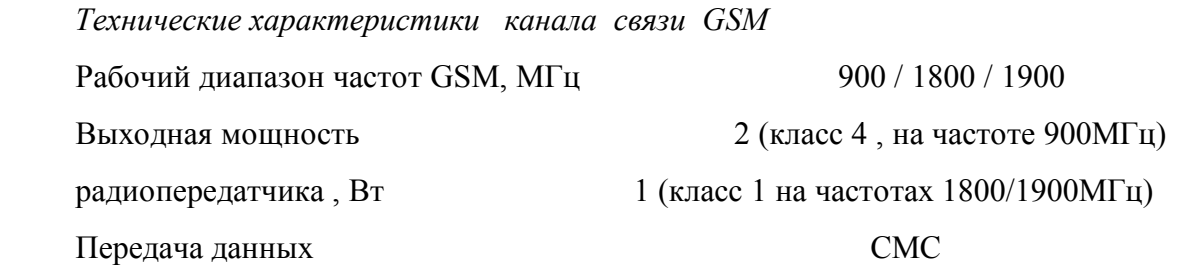

\*В процессе эксплуатации прибора АКБ подвергается старению и время непрерывной работы от нее будет уменьшаться.

#### **1.3 Устройство и работа**

 В состав прибора входят блоки: каналообразующий – GSM- канала, интерфейса связи (RS-485, USB), силовых ключей, бесперебойного электропитания, внутреннего подогрева, аккумуляторная батарея (АКБ).

Работой прибора управляет микропроцессор.

 В зависимости от исполнения, прибор может иметь в своем составе один или несколько каналообразующих блоков, см. таблицу 1.

 Интерфейсы связи USB и RS485 предназначены для настройки прибора на условия эксплуатации. Кроме того интерфейс связи RS485 может быть использован как каналообразующий.

 Через блок силовых ключей производится включение / отключение технических средств объекта (реле, пускатели, нагревательные элементы, насосы и др.).

 Блок бесперебойного электропитания осуществляет переключение электропитания прибора на АКБ при пропадании напряжения сети ~220В, восстановление электропитания от сети ~220В и подзарядку АКБ.

Прибор имеет индикаторы позволяющие оценивать его работоспособность.

 Индикатор «ПИТ.» кратковременно включается с периодичностью 1 раз в секунду при наличии напряжения питающей сети и заряде АКБ.

Индикаторы «RxD» и «TxD» включаются соответственно при приеме и передаче данных по интерфейсу связи.

Индикатор «РЕГ.» кратковременно включается с периодичностью 1 раз в 3 секунды при успешной регистрации GSM-модуля в информационной сети. Если регистрация не произведена, то индикатор HL4 кратковременно включается с периодичностью чаще 1 раза в секунду.

Прибор работает в режимах «Контроль», «Регулятор температуры» и «Охрана».

 Установка режима работы прибора производится при его настройке на условия эксплуатации.

В режиме работы « Контроль » прибор:

 - контролирует состояние дискретных входов (входных дискретных датчиков) и показания датчиков температуры. При изменении состояния дискретных входов и (или) выходе температуры за установленные границы, прибор посылает на диспетчерский пункт соответствующее сообщение;

 - по запросу с диспетчерского пункта высылает сообщение о текущем состоянии дискретных входов;

 - контролирует исправность подключенных к нему датчиков температуры и в случае обнаружения неисправности датчика температуры посылает на диспетчерский пункт соответствующее сообщение;

- управляет силовыми ключами при получении СМС сообщения.

 В режиме работы «Регулятор температуры» прибор - поддерживает температуру в двух помещениях на уровне, заданном границами уставок. При этом выход силового ключа СК1 переключается при выходе температуры, измеряемой датчиком температуры ДТ1 за границы своих уставок, а выход силового ключа СК2 переключается при выходе температуры, измеряемой датчиком температуры ДТ2 за границы своих уставок.

 Функции, выполняемые прибором в режиме работы «Контроль», кроме ручного управления силовыми ключами, в режиме работы «Регулятор температуры» сохраняются.

 При переключении прибора в режим «Охрана», назначение контактов клеммных соединителей ХР6 и ХР5 прибора изменяется, см. рис. Г1 и рис. в приложении Д.

 Для работы прибора в режиме «Охрана» к нему как минимум должны быть подключены ключ (переключатель) для постановки «на охрану» и последовательно соединенные датчики охранной сигнализации. При необходимости к прибору можно подключить звуковой и световой тревожные излучатели.

 Постановка прибора «на охрану» происходит посредством перевода переключателя S1, см. приложение Д, в положение «разомкнуто». Предусмотрена временная задержка постановки прибора «на охрану» после размыкания переключателя S1. Величина задержки устанавливается при настройке прибора на условия эксплуатации.

7

 После постановки прибора «на охрану», при срабатывании датчика охранной сигнализации, прибор посылает на диспетчерский пункт сообщение, см. приложение Ж, и выдает сигналы на включение звукового и светового тревожных излучателей. Для блокирования вывода тревожных сообщений переключатель S1 должен быть переведен в положение «замкнуто», в течение времени той же установленной временной задержки.

Режим работы «Охрана» установлен при выпуске из производства в приборе .

Возможно одновременное включение режимов работы «Регулятор температуры» и «Охрана».

 Прибор с блоком GSM- канала и (или) с интерфейсом связи RS485 одновременно с выполнением функций охранной сигнализации и телеуправления может использоваться в качестве каналообразующего элемента систем АСКУЭ. При этом к линиям интерфейса связи RS485 подключаются приборы учета энергии (электросчетчики, тепловычислители), а считывание данных с приборов учета энергии можно производить как через интерфейс связи RS485, так и через GSM –канал.

 Настройка прибора на условия эксплуатации производится с использованием программы «Конфигуратор устройств».

 Вместе с тем в приборе имеются средства, позволяющие произвести упрощенный ввод в эксплуатацию, см. 2.2. 5.12.

 Схемы подключения прибора к компьютеру при проведении настройки прибора на условия эксплуатации приведены в приложении В.

Контроль объекта производится посредством обмена СМС сообщениями между прибором и абонентом.

Перечень СМС сообщений приведен в приложении Ж.

### **1.4 Конструкция**

Габаритные и установочные размеры прибора приведены на рис. 1.

Прибор выполнен в корпусе из ударопрочной пластмассы.

Корпус прибора состоит из основания -1 и крышки -2. Основание и крышка соединены винтами -3.

В основании имеются отверстия - 4 для крепления прибора на монтажной панели.

Кабельные вводы -5 установлены в нижней части основания.

Коаксиальное гнездо для подключения антенны - 6 установлено на правой боковой стенке основания.

В приложении А приведен внешний вид прибора.

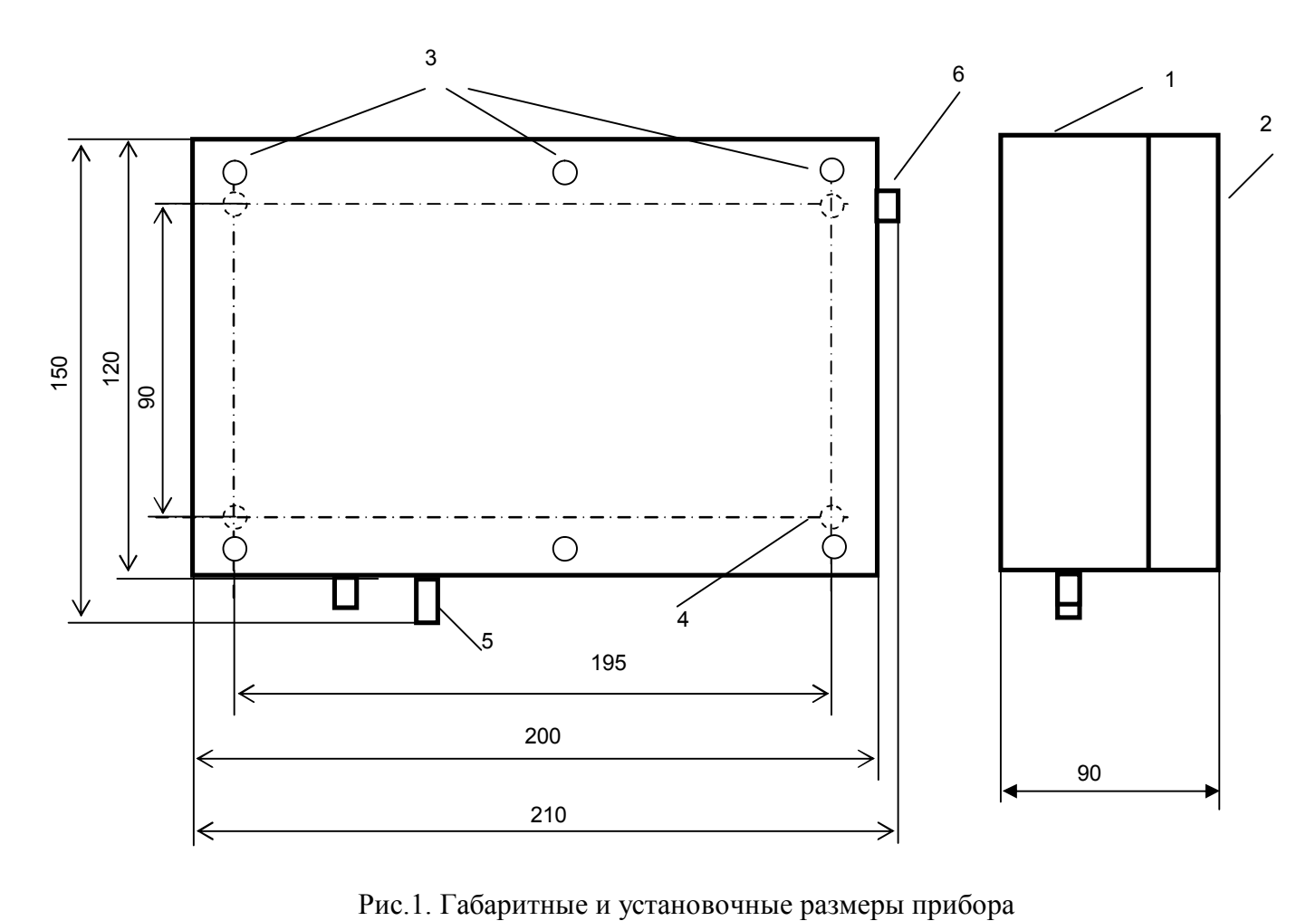

#### **1.5 Маркирование и пломбирование**

На лицевой панели прибора нанесены его наименование и товарный знак предприятияизготовителя.

На правой боковой стенке прибора установлена маркировочная этикетка, на которой обозначены серийный номер прибора, полное наименование прибора и дата изготовления (выпуска).

Полное наименование прибора: ПОСТ-01 - XX -VVvv, где

- XX- наличие интерфейсов связи и каналов связи, см. таблицу 1.

- VVvv – номер версии ПО.

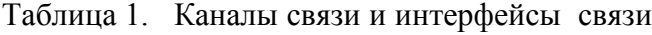

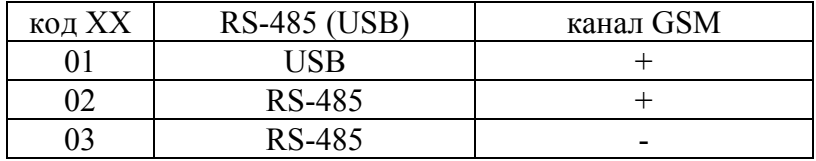

#### **2 Использование изделия**

#### **2.1 Указание мер безопасности**

К работе с прибором допускаются лица, имеющие право работать с электроустановками до 1000 В и прошедшие инструктаж по технике безопасности на рабочем месте.

Подключение внешних цепей, установка / снятие прибора должны производиться при отключенном электропитании.

#### **2.2 Подготовка к использованию и использование**

2.2.1 Извлеките прибор из упаковки.

2.2.2 Произведите внешний осмотр прибора.

2.2.3 Установите прибор на месте использования.

Прибор имеет степень защиты IP56, что позволяет устанавливать его в помещениях с повышенной запыленностью и влажностью воздуха.

При разметке точек крепления прибора руководствуйтесь его габаритными и установочными размерами, см. рис.1.

Для установки прибора снимите его верхнюю крышку и закрепите прибор на предварительно подготовленной панели четырьмя винтами М4 или шурупами (саморезами) соответствующего диаметра.

Установка антенны прибора должна производиться в месте уверенного приема сигналов мобильного телефона того оператора мобильной связи, услугами которого предполагается пользоваться при работе с прибором посредством СМС – сообщений.

2.2.4 Подключите к прибору электрические цепи входных сигналов, электрические цепи интерфейсов связи, антенну и цепи электропитания согласно схеме проекта использования прибора.

Подвод проводников электрических цепей к клеммным соединителям прибора производится через кабельные вводы, которые установлены на нижней стенке основания корпуса прибора.

 Установите в прибор СИМ –карту. Держатель СИМ - карты находится в GSM- блоке прибора. После установки СИМ – карты прибор получает номер мобильного телефона.

2.2.5 Настройка прибора на условия эксплуатации.

2.2.5.1 Подключите прибор к компьютеру по схеме рис. В1 или В2.

Включите электропитание прибора.

Здесь и далее, после включения прибора проконтролируйте его работу по индикаторам на лицевой панели.

11

На компьютере запустите на исполнение программу «Конфигуратор устройств».

 Для этого запустите на исполнение файл «DevicesConfig.exe» и проконтролируйте появление основного окна программы, см. рис. 2.

Основное окно программы содержит две вкладки: «Команды» и «Очереди».

Настройка прибора на условия эксплуатации производится во вкладке «Команды».

 В поле «Устройство» установите курсор на кнопку «V» и нажмите левую клавишу «мыши».

 В появившемся списке устройств установите курсор на «Модем GSM/GPRS+ИБП» и нажмите левую клавишу «мыши». В левой части основного окна программы должен появиться список, каждый из разделов которого предназначен для установки группы параметров настройки (конфигурации) прибора.

Разделы списка:

- «Интерфейс» – для установки параметров связи прибора с компьютером;

- «Рестарт GSM-модуля» – для установки параметров управления каналообразующим GSM блоком;

- «Управление драйверами» – для выбора функций, выполняемых прибором;

- «Параметры ИБП» – для включения / отключения защиты АКБ от глубокого разряда;

- «Драйвер IO» – для тестирования дискретных входов и силовых ключей;

- «Охранная сигнализация» – для задания параметров для работы охранной сигнализации и тестирования ее работы;

- «Термостатирование» – для задания границ уставок температурных датчиков и включения режима автоматического поддержания температуры.

- «Телефонные номера» – для задания телефонного номера абонента, на который прибор будет отправлять СМС сообщения.

- «Работа с ИБП» – для контроля работы источника (блока) бесперебойного электропитания прибора и оценки ресурса АКБ.

 Данные в разделах: «Чтение версии ПО» и «Технологические команды» содержат служебную информацию.

 2.2.5.2 Для настройки прибора на условия эксплуатации выполните последовательно действия, указанные в 2.2.5.3 …2.2.5.11.

 2.2.5.3 Установка параметров информационной связи компьютера, проверка информационной связи

 В основном окне программы поместите курсор на «Сервис» и нажмите левую клавишу «мыши».

 В появившемся списке устройств установите курсор на «Параметры соединения» и нажмите левую клавишу «мыши».

 Если прибор имеет интерфейс связи RS485, то в появившемся окне «Параметры соединения» установите курсор на «СОМ-порт» и нажмите левую клавишу «мыши». Затем установите:

- «Таймаут» - 3000;

- «Порт» – в зависимости от используемого СОМ-порта;

- «Четность» - 8N1;

 - «Скорость» – должна соответствовать скорости обмена данными интерфейса связи прибора;

- «Управление» - None.

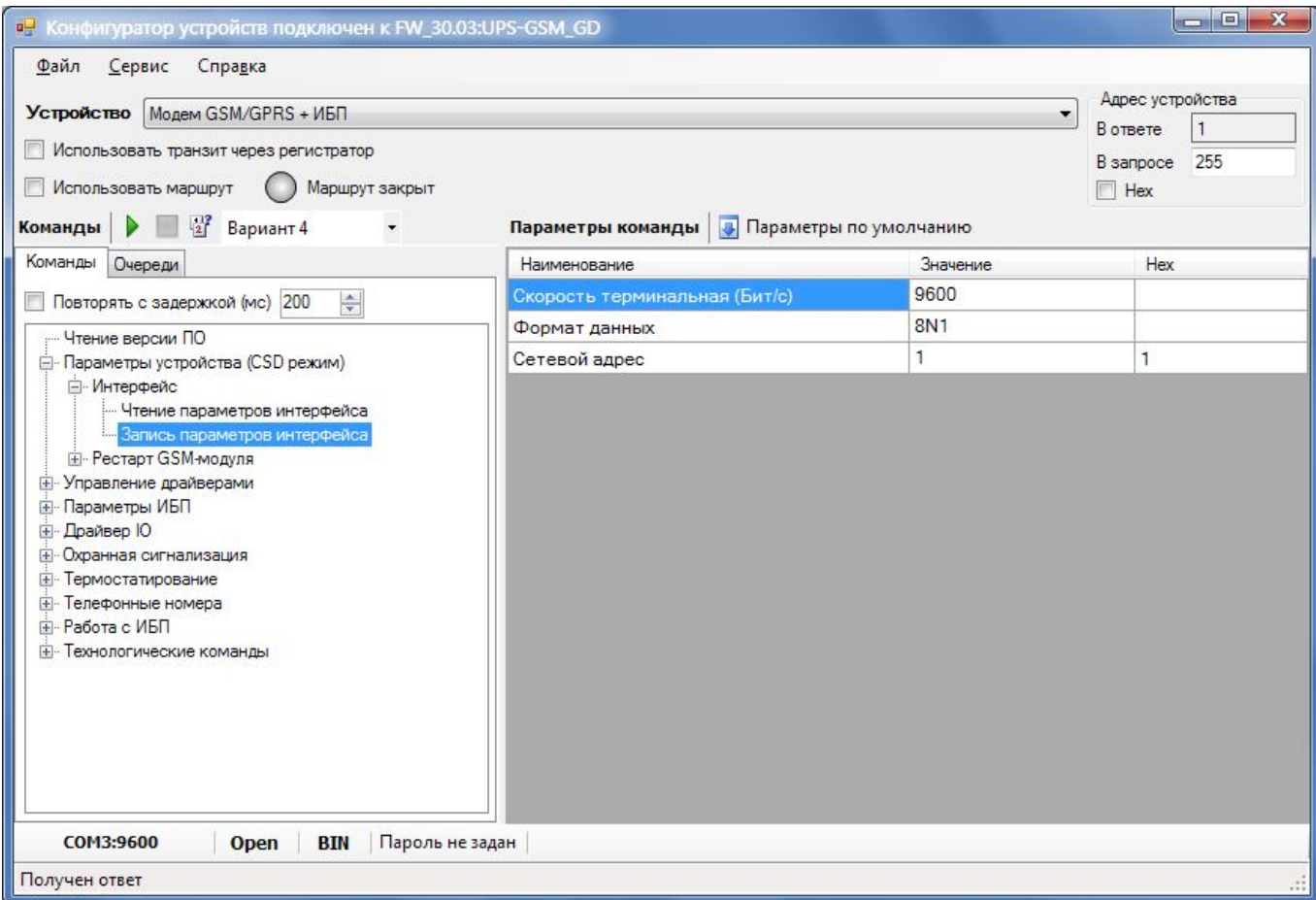

Рис. 2. Основное окно программы

В поле «В запросе» проконтролируйте и при необходимости установите сетевой адрес прибора. Сетевой адрес прибора, установленный при выпуске прибора из производства, указан в паспорте на прибор. Также обмен данными с прибором будет производиться при установке в поле «В запросе» сетевого адреса 255.

 Проконтролируйте в нижней части основного окна программы «Статус соединения» - «Сlose» - канал передачи данных закрыт.

Установите курсор на красную кнопку «Читать версию устройства» слева от окна выбора вариантов конфигурации и нажмите левую клавишу «мыши». В случае успешного выполнения команды в нижней части основного окна появится надпись «Получена версия ПО».

Проконтролируйте в нижней части основного окна программы- «Open» информационное соединение компьютера с прибором установлено.

2.2.5.4 Ввод параметров конфигурации

Установите курсор на «Чтение версии ПО» и нажмите левую клавишу «мыши».

Запустите на исполнение команду «Считать» (чтение версии ПО).

Здесь и далее для запуска команды на исполнение:

 - установите курсор на наименование команды и нажмите левую клавишу «мыши». Наименование команды будет выделено цветом;

 - нажмите кнопку «Выполнить» (зеленый треугольник) в верхней части основного окна программы.

Установите курсор на список команд «Параметры устройства (CSD режим)» и дважды нажмите левую клавишу «мыши» для раскрытия списка. Затем установите курсор на «Интерфейс» и дважды нажмите левую клавишу «мыши».

 В появившемся списке параметров конфигурации проконтролируйте и при необходимости установите:

- «Скорость терминальная (Бит/с)» – скорость обмена данными прибора с компьютером;

- «Формат данных» – формат передаваемых данных для связи с прибором;

- «Сетевой адрес» – может быть установлен в диапазоне от 1 до 254. Сетевой адрес прибора, установленный при выпуске прибора из производства указан в паспорте на прибор.

## **Внимание! Если предполагается использовать на линии связи два или более приборов, то их сетевые адреса должны быть разными;**

- «Количество рестартов GSM-модуля в сутки» – число, задающее сколько раз в сутки будет выполняться перезапуск каналообразующего GSM - блока.

Здесь и далее.

 Для ввода числа установите курсор на изображение числа и дважды нажмите левую клавишу «мыши». Число будет выделено цветом. Ведите с клавиатуры новое значение и нажмите «Enter».

 Для выбора из списка, установите курсор на соответствующую строку в столбце «Значение» и дважды нажмите левую клавишу «мыши». Затем установите курсор на нужную строку списка и нажмите левую клавишу «мыши».

Запишите параметры конфигурации в прибор.

 Здесь и далее для записи параметров конфигурации в прибор запустите на исполнение команду «Записать».

**Внимание! Чтобы записанные в прибор параметры вступили в силу необходимо выполнить перезагрузку ПО прибора. Для этого запустите на исполнение команду «Рестарт» из раздела «Технологические команды».**

**Для восстановления заводских настроек прибора, в основном окне программы нажмите кнопку «Параметры по умолчанию» и запустите на исполнение команду «Записать».**

2.2.5.5 Настройки в разделе «Управление драйверами»

В данном разделе прибор настраивается на работу в режиме «Контроль» или «Охрана». Возможно отключение обоих режимов работы.

2.2.5.6 Настройки в разделе «Параметры ИБП»

В данном разделе устанавливается защита от глубокого разряда АКБ.

Если защита включена, то при электропитании прибора от АКБ и снижении напряжения АКБ ниже 9,5 В, электропитание прибора от АКБ будет отключено.

Если защита отключена, то электропитание прибора от АКБ будет осуществляться до полного её разряда.

2.2.5.7 Настройки в разделе «Драйвер IO»

В данном разделе устанавливается параметр настройки прибора «Отсылать СМС при срабатывании датчика». Если этот параметр включен, то прибор будет отправлять СМС сообщения с текущим состоянием дискретных входов при любом изменении их состояния.

Также в этом разделе можно производить:

а) тестирование силовых ключей прибора:

- «Состояние симисторного ключа 1» – перевод силового ключа СК 1 в открытое/закрытое состояние;

- «Состояние симисторного ключа 2» – перевод силового ключа СК 2 в открытое/закрытое состояние.

б) индикацию состояния дискретных входов прибора и силовых ключей прибора командой «Чтение состояния линий IO». После выполнения данной команды будет отображено текущее состояние линий дискретных входов и силовых ключей СК1 и СК2.

2.2.5.8 Настройки в разделе «Охранная сигнализация»

В данном разделе устанавливаются параметры работы прибора в режиме «Охрана»:

- «Отсылать СМС при срабатывании датчика» – если включено, то будут отправляться СМС сообщения при постановке прибора на охрану, снятии его с охраны и при срабатывании датчика охранной сигнализации.

 При записи в данный параметр значения «нет», при срабатывании датчика охранной сигнализации будет выполняться только световая и звуковая тревожная сигнализация непосредственно на охраняемом объекте.

- «Временная задержка на вкл./выкл. сигнализации (сек.)». Задержка на включение необходима для того, чтобы человек, включающий устройство охраны, мог покинуть охраняемое помещение, и контакты датчиков охранной сигнализации перешли в рабочее (замкнутое) состояние.

 Если по истечении этого времени контакты датчиков охранной сигнализации будут замкнуты, то прибор выдаст импульс постановки на охрану длительностью около 200 мс на выходе звукового тревожного излучателя.

Если в режиме «Охрана» произошло размыкание контактов датчиков охранной сигнализации, то по истечении времени задержки прибор выдаст сигнал тревоги.

 Если после размыкания контактов датчиков охранной сигнализации снятие прибора с охраны произведено за время, не превышающее длительности задержки, сигнал тревоги не подается.

- «Время звучания сигнала «Тревога» (сек.)» – время, в течение которого будет проводиться световое и звуковое оповещение о срабатывании датчика охранной сигнализации.

- «Чтение состояния охранной сигнализации» – отображает текущее состояние охранной сигнализации.

2.2.5.9 Настройки в разделе «Термостатирование»

В данном разделе устанавливаются следующие параметры:

- «Опрос температурных датчиков» – если включено, то будет выполняться опрос температурных датчиков;

- «Нижний и верхний пороги датчика температуры ДТ1» – границы уставки датчика температуры ДТ1;

- «Нижний и верхний пороги датчика температуры ДТ2» – границы уставки датчика температуры ДТ2;

- «Интервал опроса датчиков температуры» – интервал времени в секундах между опросами датчиков температуры ДТ1 и ДТ2;

- «Тип управления внешними устройствами» –.если задано «ручное управление», то открытием и закрытием силовых ключей можно управлять из конфигуратора и посредством СМС –сообщений. Если задано «автоматическое управление», то открытие силового ключа будет производиться при снижении температуры ниже нижнего порога уставки, а закрытие ключа при повышении температуры выше верхнего порога.

- «Канал управления внешними устройствами» – номер силового ключа, к которому подключены внешние исполнительные устройства. «1» соответствует силовому ключу СК1, «2» соответствует силовому ключу СК2;

- «Отправлять СМС при выходе температуры за границы уставки» – если включено, то при выходе измеренной температуры за границы уставки будет высылаться СМС сообщение на мобильный номер абонента с указанием температуры последнего опроса и номером датчика температуры;

- «Управление термостатом СИМ-карты» – если включено, то при снижении температуры внутри корпуса прибора ниже указанного в поле «Порог температуры», будет включаться подогрев СИМ-карты;

- «Порог температуры» – значение температуры в °С внутри корпуса прибора, при снижении ниже которого будет включаться подогрев СИМ-карты;

- «Интервал опроса датчика температуры» – интервал времени, в секундах, между опросами внутреннего датчика температуры;

- «Считать тип используемого термодатчика» – считывается тип используемых температурных датчиков ДТ1 и ДТ2;

- «Чтение температуры» – считываются текущие значения температуры, измеренные датчиками температуры ДТ1 и ДТ2.

2.2.5.10 Настройки в разделе «Телефонные номера»

В данном разделе устанавливается номер мобильного телефона абонента, на который прибор будет отправлять СМС- сообщения.

Номер телефона устанавливается в формате: +7хххххххххх (например, +79051112233).

2.2.5.11 Раздел «Работа с ИБП»

В данном разделе можно проконтролировать:

- «Текущий режим работы» – источник электропитания прибора : сеть  $\sim$  220 В или АКБ.

- «Напряжение АКБ» – напряжение на выводах аккумуляторной батареи;

- «Оценка остаточной емкости АКБ» – остаточную емкость АКБ при электропитании прибора от АКБ, а также в поле «Запустить/остановить «тренировку» АКБ» включить тренировку АКБ для предотвращения потери ее емкости.

2.2.5.12 Упрощенный ввод прибора в эксплуатацию

Отключите прибор от сети ~220В.

Снимите крышку прибора.

Отключите АКБ – снимите клемму с плюсового вывода АКБ.

Нажмите и удерживайте кнопку SB1 на плате прибора.

Подайте на прибор напряжение электропитания ~220В.

Через 2-3 секунды отпустите кнопку SB1.

Проконтролируйте работу индикатора «ПИТ.» - включение 2 раза в секунду.

Сделайте телефонный звонок с мобильного телефона абонента на номер телефона прибора.

Нажмите и отпустите кнопку SB1.

Проконтролируйте включение индикатора «ПИТ.» на 3 секунды.

После проведенных действий в приборе восстанавливаются заводские настройки, и прибор настраивается на телефонный номер абонента и включается режим работы «Контроль».

Отключите прибор от сети ~220В.

Подключите АКБ.

Подайте на прибор напряжение электропитания ~220В.

2.2.5.13 Использование прибора в системах АСКУЭ

Примеры схем подключений при использования прибора в системах АСКУЭ приведены в приложениях И и К.

2.2.6 Опробование

2.2.6.1 Опробование в режиме «Контроль».

Отключите прибор от компьютера.

Включите электропитание прибора.

Проконтролируйте работу прибора по индикаторам «ПИТ.» и «РЕГ.».

 Проверьте связь абонента с прибором. Для этого сделайте запрос на прибор с телефона абонента, см приложение Ж.

 Проверьте посылку СМС сообщений на телефон основного абонента при изменении состояния дискретных датчиков.

Проверьте посылку СМС сообщений на телефон основного абонента при выходе

показаний

датчиков температуры за границы уставок. При проверке используйте принудительное нагревание и охлаждение датчиков температуры ДТ1 и ДТ2.

 Проверьте срабатывание силовых ключей прибора при посылке на прибор СМС сообщений с телефона абонента , см. приложение Ж.

 Проверьте посылку СМС сообщений на телефон абонента при неисправности датчков температуры . Для этого имитации неисправности датчика температуры отключите один из его выводов от прибора.

2.2.6.2 Опробование в режиме «Регулятор температуры».

Переведите прибор в режим «Регулятор температуры».

Отключите прибор от компьютера.

Включите электропитание прибора.

Проконтролируйте работу прибора по индикаторам «ПИТ.» и «РЕГ.».

 Проконтролируйте срабатывание силовых ключей СК1 и СК2 при выходе температуры , измеряемой датчиками температуры ДТ1 и ДТ2 за границы уставок.

 При проверке допускается использовать принудительное нагревание и охлаждение датчиков температуры ДТ1 и ДТ2.

Проверьте посылку прибором СМС сообщений , см приложение Ж.

2.2.6.3 Опробование в режиме «Охрана»

Переведите прибор в режим «Охрана»

Отключите прибор от компьютера.

Включите электропитание прибора.

Проконтролируйте работу прибора по индикаторам «ПИТ.» и «РЕГ.».

Поставьте объект на охрану, для этого переведите переключатель, S1 см. приложение Д, в положение «разомкнуто».

 Проконтролируйте включение лампы светового тревожного излучателя и короткий звуковой сигнал тревожного звукового излучателя.

 Разорвите цепь датчиков охранной сигнализации и через установленное время проконтролируйте:

- звуковой сигнал тревожного звукового излучателя;

- прерывистое включение тревожного светового излучателя;

- СМС сообщение на мобильном телефоне абонента о срабатывании сигнализации.

 2.2.6.4 Подключите АКБ. Для этого снимите крышку корпуса прибора и подключите проводник с маркировкой «+АКБ» к плюсовому выводу АКБ.

 Проконтролируйте работу прибора при электропитании от АКБ. Для этого отключите от прибора напряжения сети ~220В.

 Проконтролируйте получение СМС сообщения на мобильный телефон абонента о переходе прибора на электропитание от АКБ.

 Проведите опробование прибора согласно 2.2.6.2…2.2.6.4 - в зависимости от установленного режима работы прибора.

 2.2.7 В процессе эксплуатации прибора, контролируйте объект по СМС- сообщениям , получаемым от прибора, см. приложение Ж.

#### **3 Техническое обслуживание**

Техническое обслуживание проводится:

- после монтажа прибор и связанной с ним аппаратуры;
- после длительного пребывания в нерабочем состоянии;
- после каждого случая выхода условий эксплуатации за установленные пределы (температура, влажность и т.п.);
- периодически, не реже одного раза в 3 месяца.

К техническому обслуживанию может быть допущен персонал, имеющий специальное техническое образование и изучивший настоящее руководство.

При проведении технического обслуживания необходимо осмотреть прибор и подсоединенные к нему кабели, опробовать надежность их крепления в клеммных соединителях, при необходимости подтянуть винты крепления.

Замена аккумуляторной батареи должна производиться специализированной организацией.

#### **4 Текущий ремонт**

К текущему ремонту прибора может быть допущен персонал, имеющий специальное техническое образование и изучивший настоящее руководство.

Результаты проведения текущего ремонта отражаются в паспорте на прибор.

#### **5 Хранение и транспортирование**

Условия хранения изделий - в упаковке предприятия - изготовителя - по условиям хранения 3 по ГОСТ 15150. Диапазон температур от -50 °С до +70 °С при относительной влажности до 98%. При хранении коробки с упакованными изделиями должны быть защищены от атмосферных осадков и механических повреждений.

Изделия транспортируют всеми видами крытых транспортных средств, кроме неотапливаемых отсеков самолетов в соответствии с требованиями ГОСТ 15150 и правилами перевозки грузов, действующими на каждом виде транспорта.

Вид отправки - контейнерами и мелкая отправка.

При транспортировании коробки с упакованными изделиями должны быть защищены от атмосферных осадков и механических повреждений.

> Приложение А (справочное) Внешний вид прибора

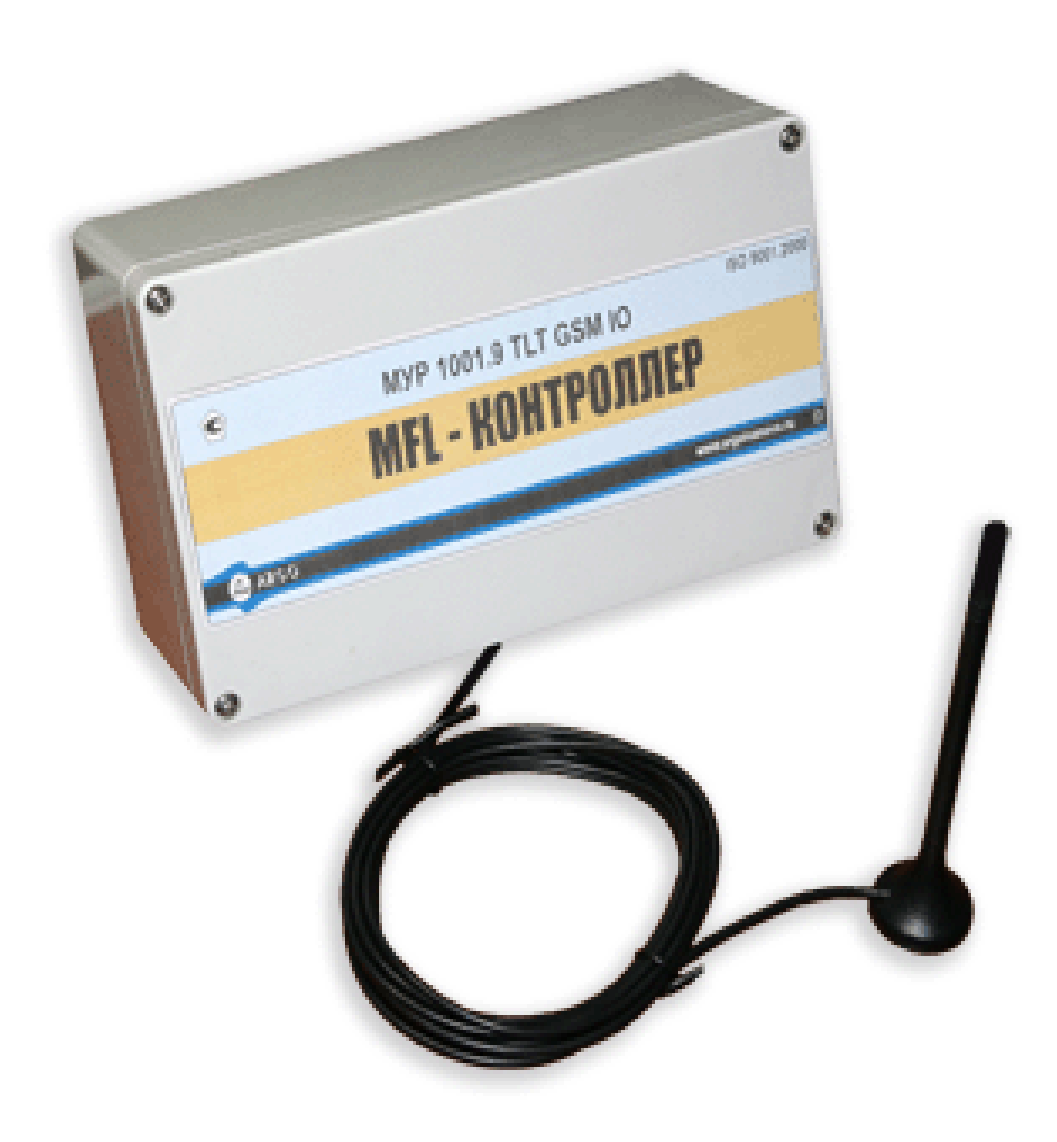

### Приложение Б

### (обязательное)

Схема подключения прибора к источнику электропитания

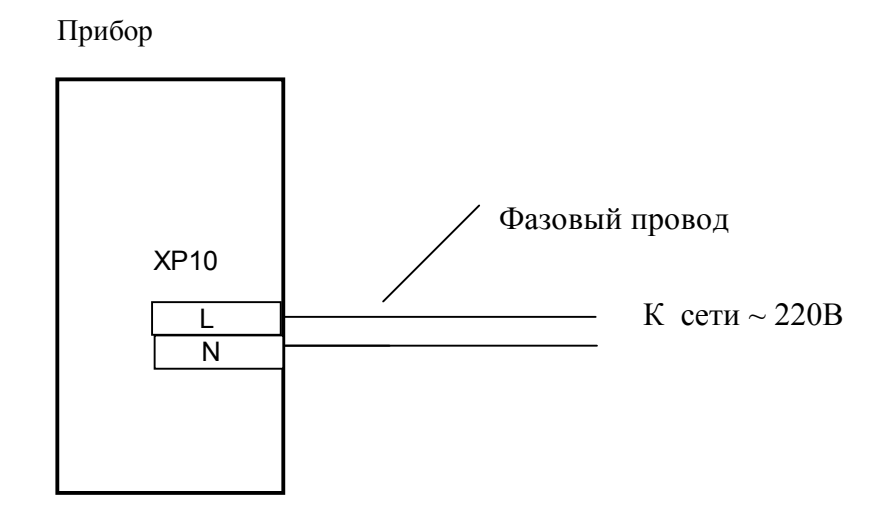

22

### Приложение В

### (обязательное)

# Схема подключений к интерфейсу связи

### при настройке прибора на условия эксплуатации

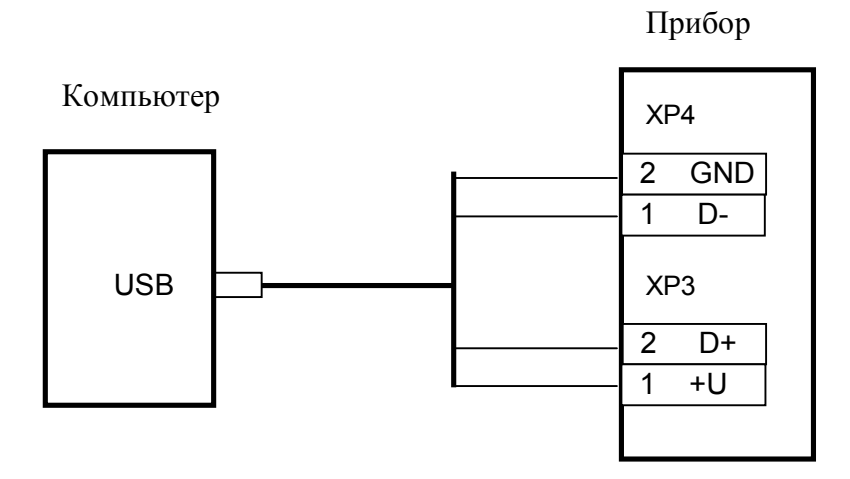

### Рис. В1. Схема подключений к интерфейсу связи USB

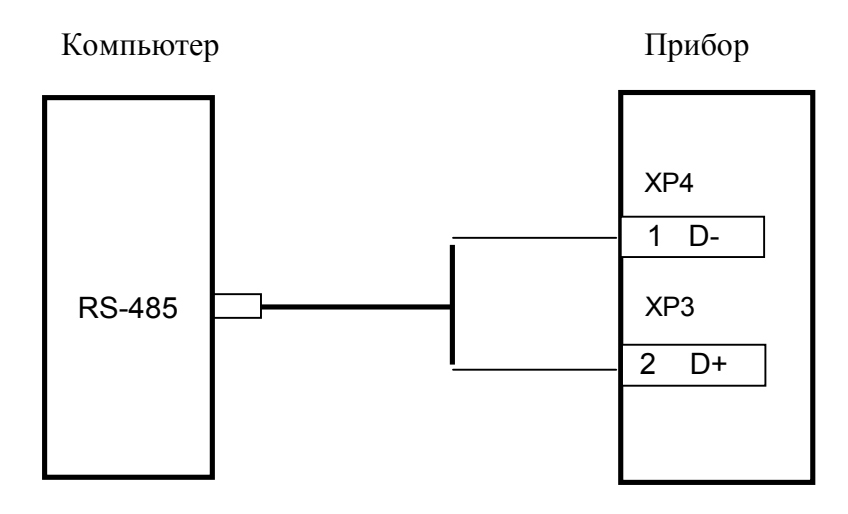

## Приложение Г (обязательное)

Примеры схем подключения к дискретным входам и выходам силовых ключей

Прибор

Прибор

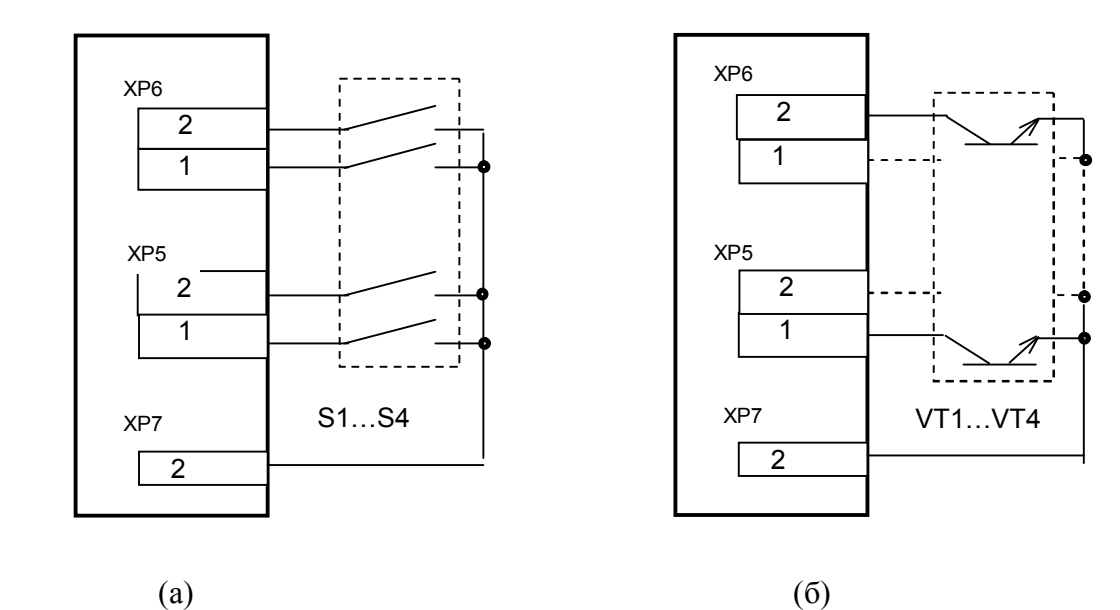

Рис. Г1. Схемы подключения к дискретным входам.

(а) – схема подключения контактных датчиков,

(б)- схема подключения бесконтактных датчиков

S1…S4, VT1…VT4 - контакты источников входных сигналов (датчиков) .

Вход 1… Вход 4 – соответственно контакты разъемов Х6.2, Х6.1 и Х5.2, Х5.1

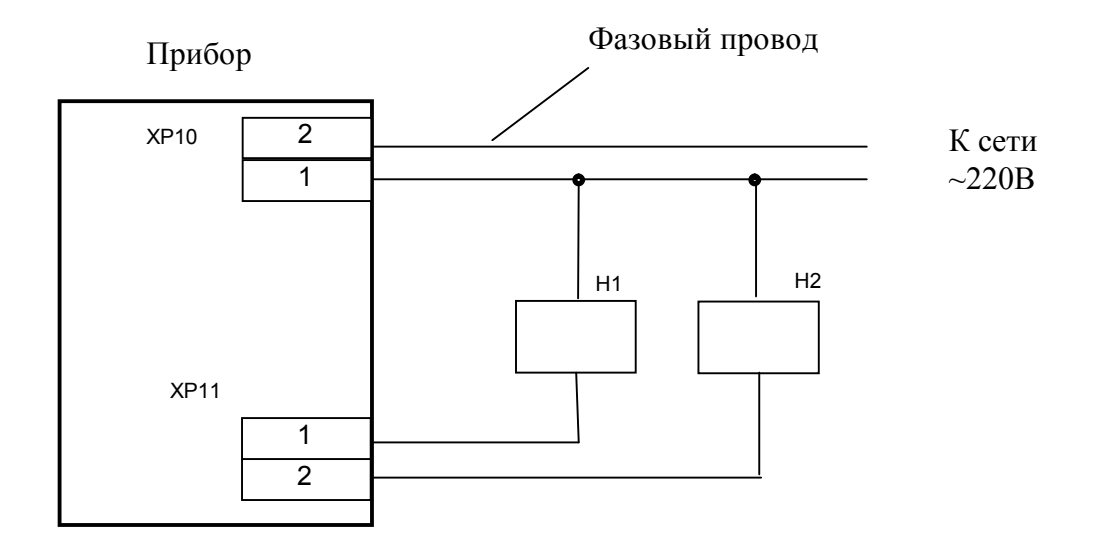

# Рис. Г2. Схема подключения нагрузки к выходам силовых ключей

Н1 и Н2 – нагрузка.

Выход силового ключа СК1 – ХР11.1, выход силового ключа СК2 – ХР11.2

Приложение Д

(обязательное)

Схема подключений в режиме «Охрана»

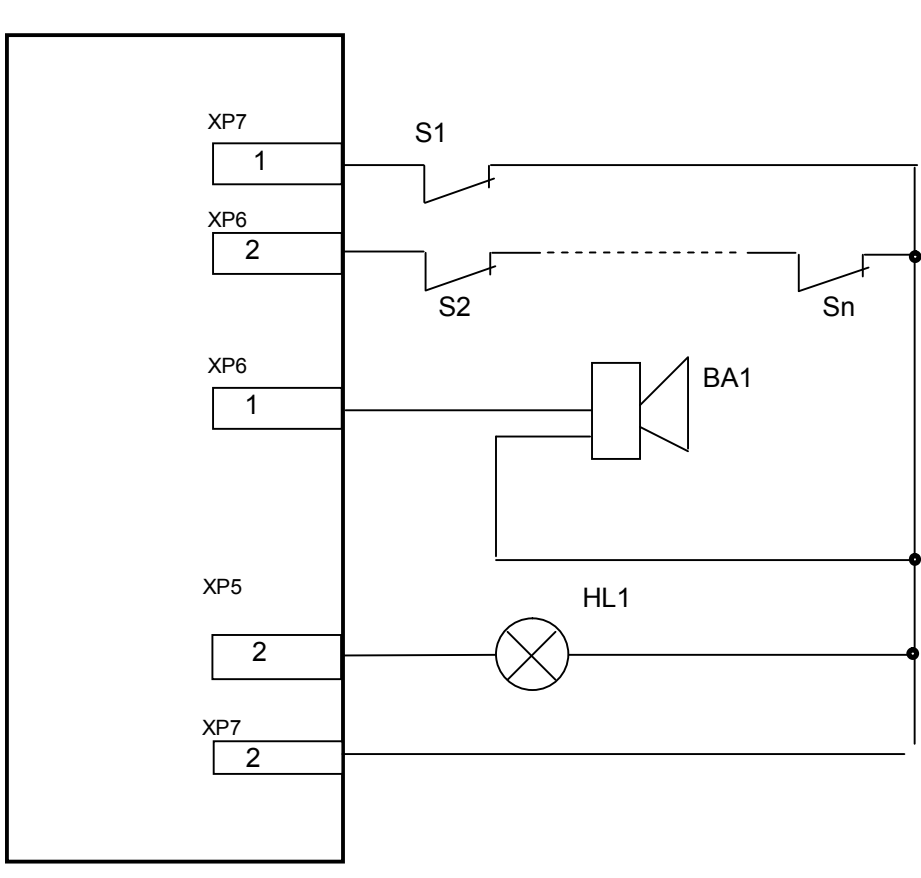

Прибор

- S1 выключатель постановки на охрану
- S2…Sn контакты датчиков охранной сигнализации.
- BA1 Звуковой тревожный излучатель
- HL1 Световой тревожный излучатель

Приложение Е

# (обязательное)

## Схема подключений датчиков температуры

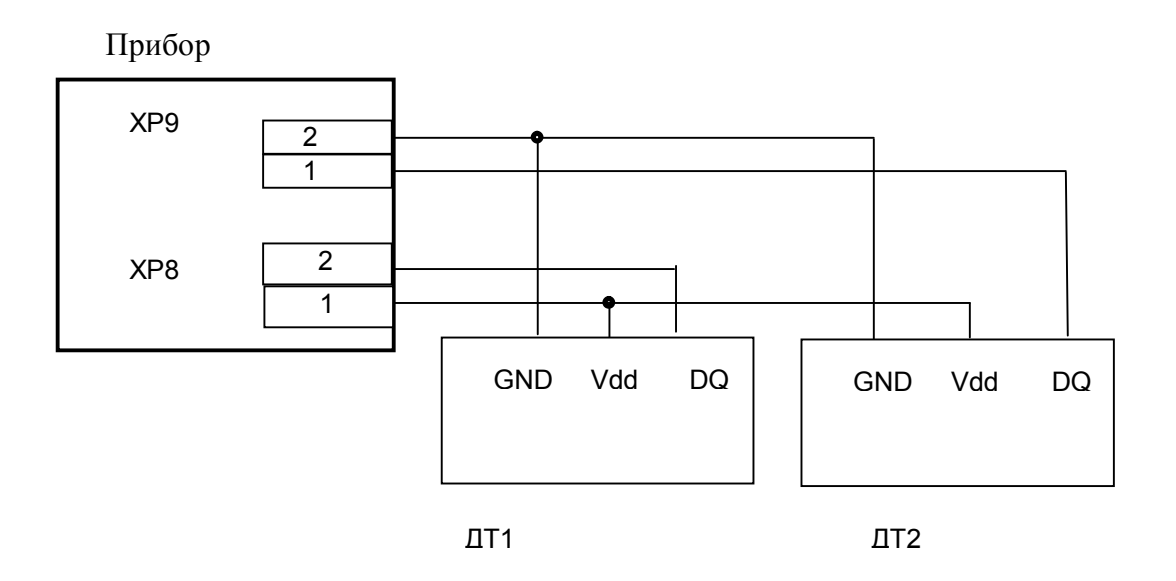

ДТ1 и ДТ2 датчики температуры DS18B20.

 Приложение Ж (обязательное)

Примеры входящих и отправляемых СМС сообщений

Примеры входящих (по запросу абонента) СМС - сообщения со значениями уставок температуры и состояния линий дискретных входов и выходов:

T1H=-5 T1B=+30 T2H=+10 T2B=+50 D=1101 KA=00

T1H=-5 T1B=+30 T2H=+10 T2B=+50 GUARD=ON KA=00

Здесь и далее:

T1H - нижнее значение уставки датчика температуры ДТ1, см. приложение Е ;

T1B - верхнее значение уставки датчика температуры ДТ1, см. приложение Е;

T2H - нижнее значение уставки датчика температуры ДТ2, см. приложение Е;

T2B- верхнее значение уставки датчика температуры ДТ2, см. приложение Е;

D – состояние дискретных входов. Слева направо числами «0» и «1» отображается состояние входов – « Вход 1»….»Вход 4».

«0» - входной датчик замкнут, «1» - разомкнут , см. рис. Г1;

GUARD=ON (или GUARD=OFF) – объект поставлен на охрану (снят с охраны).

Состояние дискретных входов или охранной сигнализации в СМС отображается в зависимости от того, какой из режимов работы прибора «Контроль» или «Охрана» установлен.

KA (или KM) - состояние дискретных выходов – силовых ключей.

 Символ «A» указывает на автоматическое управление силовыми ключами в режиме «Регулятор температуры», символ «M» – указывает на возможность ручного управления силовыми ключами через СМС. Слева направо числами «0» и «1» отображается состояние силовых ключей - «СК1» и «СК2».

«0» - силовой ключ разомкнут – нагрузка отключена , «1» силовой ключ замкнут – нагрузка включена, см. рис. Г2.

Для передачи прибору запроса нужно сделать звонок с телефона основного абонента на номер телефона прибора.

27

Формат отправляемого на прибор СМС- сообщения для задания значений уставок температуры датчиков температуры ДТ1 и ДТ2.

### **Внимание! Тексты всех СМС сообщений нужно набирать латинскими заглавными буквами.**

Пример отправляемого на прибор СМС сообщений:

T1H=-10 T1B=+40

T1H=-05 T1B=+30 T2H=-12 T2B=-08

Задания на уставки температуры должны отделяться друг от друга одним пробелом.

Последовательность ввода уставок в СМС сообщение может быть произвольной.

В ответ на такой запрос, в случае успешного приема СМС сообщения, прибор должен прислать абоненту СМС сообщение с теми же значениями уставок температуры, которые были в отправляемом на прибор СМС сообщении.

Примеры отправляемых на прибор СМС сообщений для управления силовыми ключами.

 $K1=1$ 

 $K1=0$   $K2=0$ 

Первое из них - включить силовой ключ «Ключ 1» , второе - отключить силовые ключи «Ключ 1» и «Ключ 2».

Если электропитание прибора производится от АКБ, то в ответ прибор отправит СМС с сообщением об отсутствии напряжения ~220В и невозможности выполнить команду управления силовыми ключами следующего содержания.

ERROR: NO 220V

Если прибор работает в режиме «Регулятор температуры», то в ответ придёт СМС с сообщением о невозможности выполнить команду управления силовыми ключами следующего содержания.

ERROR: NO EXEC

Пример входящего СМС сообщения о неисправном температурном датчике ДТ1,

см. рис. Д1:

BAD SENSOR T1

Пример входящего СМС сообщения о двух неисправных температурных датчиках ДТ1 и ДТ2, см. рис. Д1:

BAD SENSOR T1 T2

Примеры входящих СМС сообщений о выходе температуры за границы уставок температурного датчика ТД1 (при границах уставки « минус 5…плюс 30 С»):

ALARM T1=-6 - при выходе температуры за нижнее граничное значение уставки;

ALARM T1=+31- при выходе температуры за верхнее граничное значение уставки .

Пример входящего СМС - сообщения об изменении состояния дискретного датчика на входе «Вход 1» прибора на «замкнуто». При этом остальные 3 дискретных датчика на входах «Вход 2»… «Вход 4» в состоянии «разомкнуто»:

ALARM D=0111

Примеры входящих СМС сообщений при работе прибора в режиме «Охрана».

GUARD ON - объект поставлен на охрану.

GUARD OFF – объект снят с охраны.

ALARM GUARD - охранная сигнализация сработала.

Примеры входящих СМС сообщений при отключении прибора от сети ~220В (пропадании напряжения в сети) и переход на работу от АКБ и последующем восстановлении напряжения электропитания ~220В.

POWER DOWN –напряжение в сети ~220В пропало, прибор работает от АКБ.

POWER UP – напряжение электропитания прибора от сети ~220В восстановлено.

Приложение И

#### (справочное)

Пример использования прибора в системе АСКУЭ

при использовании интерфейса связи RS485 в качестве каналообразующего

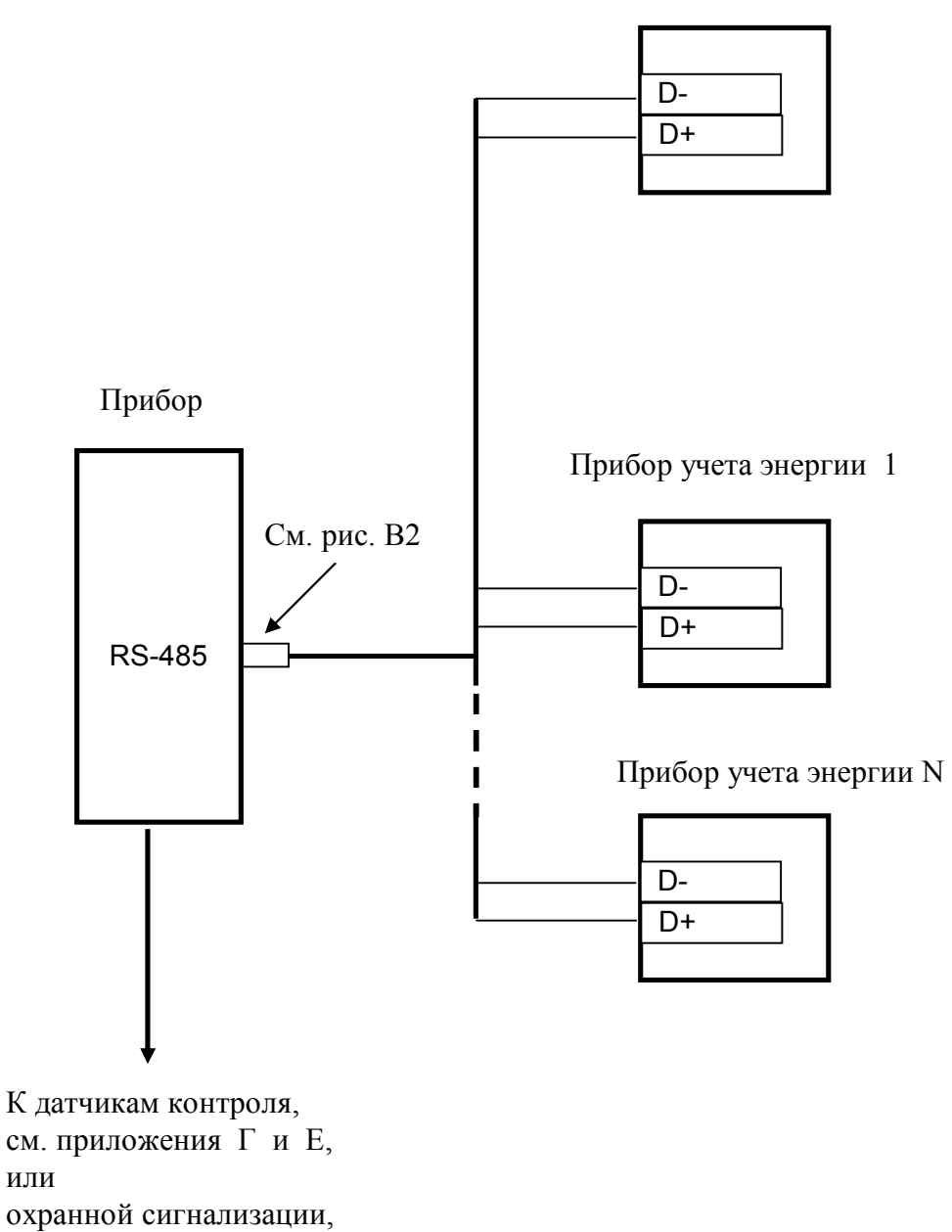

см. приложение Д,

Компьютер

Приложение К

(справочное)

 Пример использования прибора в системе АСКУЭ при использовании GSM – канала передачи данных

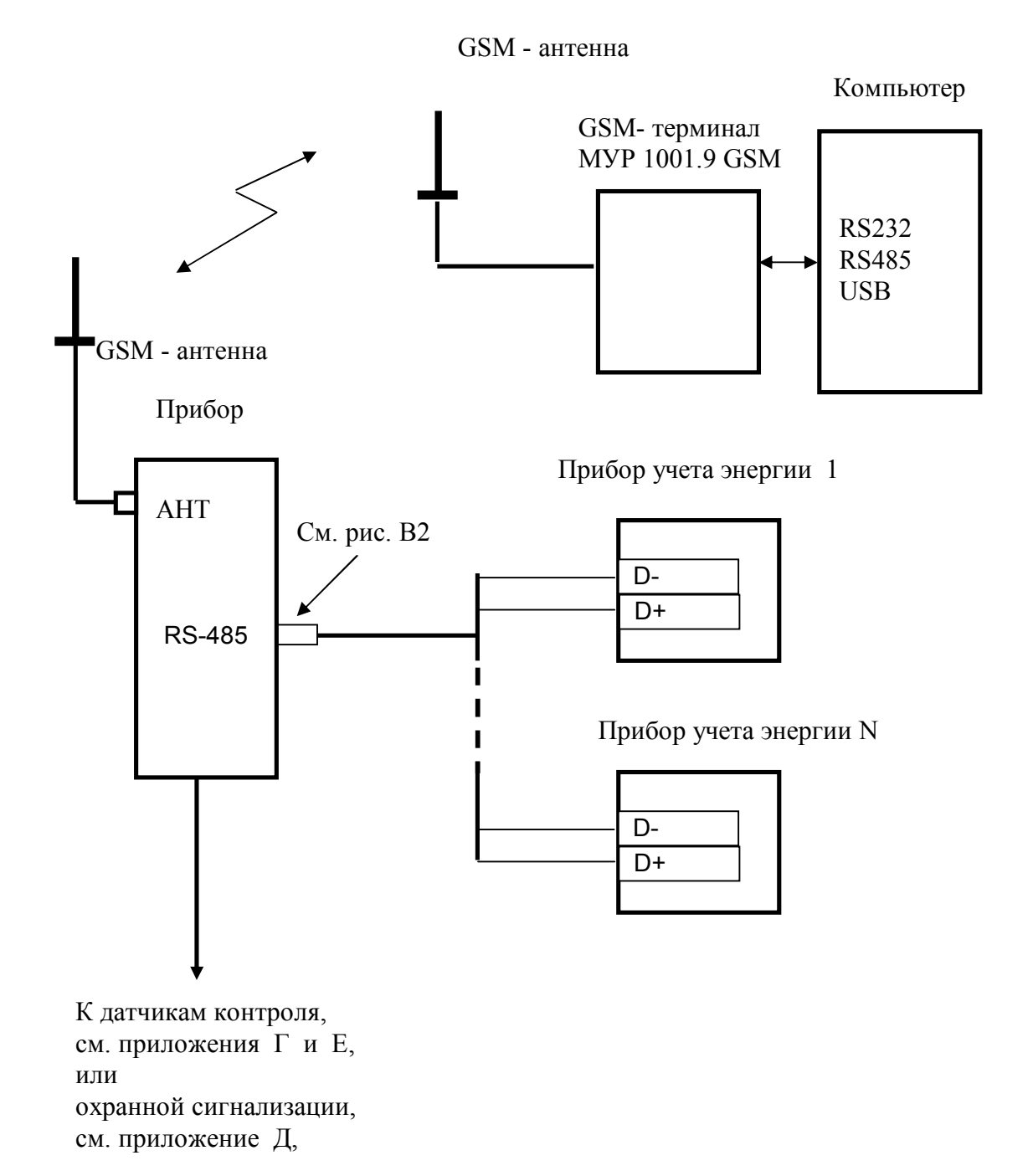

31